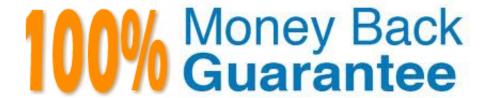

Vendor: Microsoft

**Exam Code:**70-347

Exam Name: Enabling Office 365 Services

Version: Demo

#### Overview

Fabrikam, Inc. is a medical billing clearinghouse that recently migrated from on-premises services to Office 365. The company has two offices. One office is in Atlanta, and one office is in Chicago. Accounting, IT, and claims department users

are located m the Atlanta office. Enterprise E3 licenses are assigned to all users. The current Site Collection administrator is Admin1.

Sales department users are located in the Chicago office only. The safes department plans to offer quarterly sales reviews with existing and potential customers. Up to 2,000 people are expected to attend each meeting.

All users have access to the following Office 365 services:

Office 365 ProPlus

Microsoft SharePoint Online

Microsoft Exchange Online

Microsoft OneDrive for Business

Microsoft Skype for Business

**Document Sharing Policy** 

Documents shared externally must not contain personally identifiable information (PII).

Sharing for any document that contain PII must be blocked automatically.

Quarterly review meetings must be recorded and made available online for later viewing.

Office Applications

You identify the following requirements for supporting Office applications on all corporate devices:

Users must not be able to download previous versions of Office.

Office updates must be available to users as soon as they are available.

Windows and macOS devices must have access to production-ready 2016 versions of Office applications.

Atlanta Office

You identify the following requirements to support users in the Atlanta office.

Users in the Atlanta office must not have access to any documents shared by the sales department.

External sharing must be disabled.

Users must access SharePoint Online by using the URL https://fabrikam.sharepoint.com/sites/atlanta

Sales department

You identify the following requirements to support users in the sales department:

Users in the sates department must be able to share documents externally by using guest links.

External users must not be required to sign in when visiting a guest link.

Access SharePoint Online by using the URL https://fabrikam.sharepoint.com/sites/chicago

A legal disclaimer must be added to all outgoing emails.

Team members must be able to invite external users to dial into a conference by using a land-line or mobile phone.

## Accounting department

The accounting department must be able to set permissions for their own sites. User accounts named User1 and Admin1 must be notified if the storage for accounting users reaches 80 percent of the 1 terabyte (TB) limit. You are unable to configure storage for the accounting department. The Site Collection ribbon for accounting department site collection is shown below.

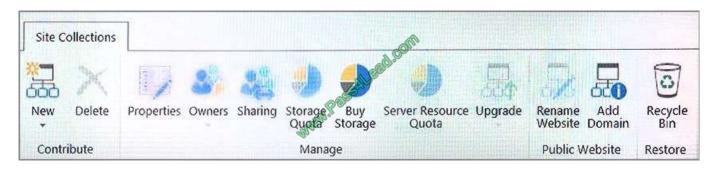

## Claims department

The claims department frequently receives emails that contain attachments. The approved list of attachment types includes:

**PDF** 

**JPEG** 

PNG Other attachment types must be removed from email messages. If an attachment is removed, the original sender must be notified that their attachment was removed-IT departmentThe IT department must be able to create eDiscovery cases. You must use eDiscovery to search email and conversations in the tenant. eDiscovery case

The IT department must manage an eDiscovery case for the claims department. You must add the following user accounts as members of the case:

ITUser1

ITUser2

ITUser3

The case must have a hold placed on the Claims1 mailbox.

A.

The testlet overview is only for Questions of this Exam part. Please read it before practice.

Your company has a hybrid deployment of Office 365. All mailboxes are hosted on Office 365. All users access their Office 365 mailbox by using a user account that is hosted on-premises. You need to delete a user account and its associated mailbox. Which tool should you use?

- A. The Remove-MSOLUser cmdlet
- B. The Remove-Mailbox cmdlet
- C. The Office 365 portal
- D. Active Directory Users and Computers

Correct Answer: D

In a hybrid deployment of Office 365, the user accounts in the on-premise Active Directory are replicated to the Azure Active Directory using the Azure Active Directory Sync Tool (DirSync). This enables users to access Office 365 resources

such as Exchange Online mailboxes by using the on-premise Active Directory credentials.

Any changes to a user account must be performed in the on-premise Active Directory. The changes will then be replicated to Azure Active Directory.

To delete a user account and mailbox, the user account must be deleted in the on-premise Active Directory. The user account deletion will be replicated to Azure Active Directory. The Exchange Online mailbox will then be deleted.

## **QUESTION 3**

Your company has a hybrid deployment of Office 365. You need to create a group. The group must have the following characteristics:

Group properties are synchronized automatically.

Group members have the ability to control which users can send email messages to the grou

What should you do?

- A. Create a distribution group and configure the Mail Flow Settings.
- B. Create a dynamic distribution group.
- C. Create a new role group.
- D. Create a distribution group and configure the Membership Approval settings.

Correct Answer: A

A distribution group is a mail-enabled Active Directory distribution group object that can be used only to distribute messages to a group of recipients. In this question, we have a hybrid deployment. This means that the on-premise Active

Directory is synchronized to the Azure Active Directory. We can create the distribution group in the on-premise Active Directory and it will replicate to Azure Active Directory.

The Mail Flow Settings can be configured to control which users can send email messages to the group. In the Mail Flow Settings tab, double-click on Mail Delivery Restrictions to open the Mail Delivery Restrictions page. On this page, there

is an "Accept Messages From.." section. In this section, select the "Only senders in the following list:" option. This will give you the option to list who can send email to the distribution group.

References: http://www.jijitechnologies.com/resources/articles/regulate-mail-flow-office365.aspx

## **QUESTION 4**

You are an Office 365 administrator for A. Datum Corporation.

You need to configure SharePoint to comply with the customer data privacy requirements. Which settings should you use? To answer, select the appropriate options in the answer area. NOTE: Each correct selection is worth one point.

Hot Area:

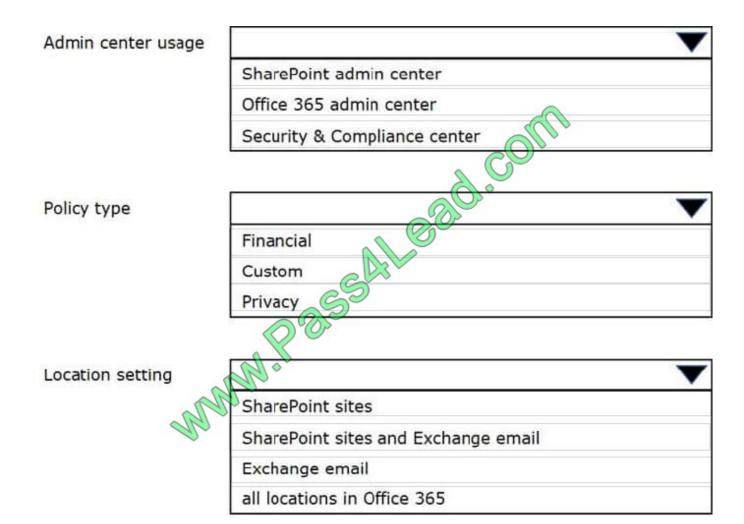

Correct Answer:

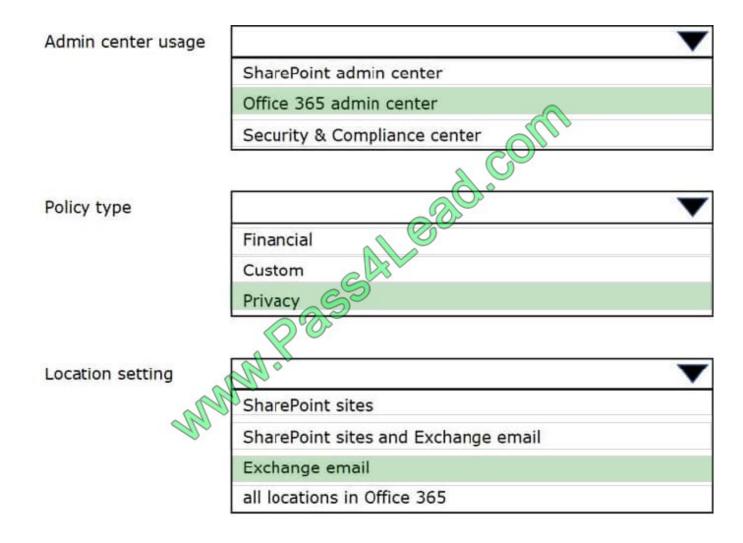

You administer the Office 365 tenant for an organization. You assign Enterprise E5 licenses to all users.

You need to configure Office 365 to send emails that contain malware to separate mailbox for review.

Which three actions should you perform in sequence? To answer, move the appropriate actions from the list of actions to the answer area and arrange them in the correct order.

More than one order of answer choices is correct. You will receive credit for any of the correct orders you select.

Select and Place:

| Actions                                                                         | Answer area |
|---------------------------------------------------------------------------------|-------------|
| Create a safe attachments policy that uses the Off response option.             |             |
| Select the Enable redirect checkbox.                                            | COM         |
| Add a The recipient is condition                                                | 690·        |
| Create a safe attachments policy that uses the Block response option.           |             |
| Create a safe attachment policy that uses the Dynamic Delivery response option. |             |
| Add a The recipient is a member of condition.                                   |             |
| Add the recipient domain is condition.                                          |             |

Correct Answer:

# Actions Answer area Create a safe attachments policy that Create a safe attachments policy that uses the Off response option. uses the Block response option. Select the Enable redirect checkbox. Add a The recipient is condition Add the recipient domain is condition. Create a safe attachment policy that uses the Dynamic Delivery response option. Add a The recipient is a member of condition.

References: https://support.office.com/en-us/article/Set-up-Office-365-ATP-safe-attachments-policies-078eb946-819a-4e13-8673-fe0c0ad3a775#setpolicy

## **QUESTION 6**

You need to implement the email attachment requirements.

What should you implement? To answer, select the appropriate option in the answer area.

NOTE: Each correct selection is worth one point.

Hot Area:

## Requirement

Minimum license required for Microsoft Flow

## Office 365 service/license

Flow free

Flow for office 365

Flow Plan 1

Flow Plan 2

Connection from on-premises to 0766 365

Flow gateway

SharePoint connector

Exchange Online remote domain

Exchange SMTP gateway

Correct Answer:

## Requirement

Minimum license required for Microsoft Flow

## Office 365 service/license

Flow free

Flow for office 365

Flow Plan 1

Flow Plan 2

Connection from on-premises to 65

Flow gateway

SharePoint connector

Exchange Online remote domain

Exchange SMTP gateway

References: https://flow.microsoft.com/en-us/pricing/

## **QUESTION 7**

You are the Office 365 administrator for a company.

You need to generate a list of all subscriptions that the company purchases. Which Windows PowerShell cmdlet should you run?

- A. Set-MsolUserLicense
- B. Get-MsolAccountSku
- C. Get-MsolUser
- D. Get-MsolSubscription

Correct Answer: D

The Get-MsolSubscription cmdlet returns all the subscriptions that the company has purchased.

## **QUESTION 8**

You are a Microsoft SharePoint administrator for Contoso, Ltd. Contoso recently purchased Office 365 E3 licenses for all employees. You administer Office 365 by using the admin@contoso.com account. Contoso plans to migrate all legacy SharePoint sites to SharePoint Online.

The human resources department manager asks you to set up a SharePoint Online site collection that meets the requirements described in the following table.

| Site name                     | https://contoso.sharepoint.com/sites/HR |
|-------------------------------|-----------------------------------------|
| Site collection administrator | user1@contoso.com                       |
| Compatibility level           | SharePoint 2013                         |
| Storage quota                 | 1000                                    |
| Resource quota                | 300                                     |

You need to set up the site collection.

Which three actions should you perform in sequence? To answer, move the appropriate actions from the list of actions to the answer area and arrange them in the correct order.

Select and Place:

Answer Area

Open Windows PowerShell.

SAL Sad COM Run the New-SPOSite -Url https:// contoso.sharepoint.com/sites/HR -Owner user1@contoso.com -StorageQuota 1000 -CompatibilityLevel 14 -ResourceQuota 300 -Title "HR at Contoso" Windows PowerShell command.

Run the Connect-SPOService -Url https:// contoso.sharepoint.com -credential admin@contoso.com Windows PowerShell command.

Run the New-SPOSite -Url https:// contoso.sharepoint.com/sites/HR owner user1@contoso.com -StorageQuota 1000 ResourceQuota 300 -Title "HR at Contoso" Windows PowerShell command.

Run the Connect-SPOService Url https:// contoso-admin.sharepoint.com -credential admin@contoso.com Windows PowerShell command.

Open the SharePoint Online Management Shell.

Correct Answer:

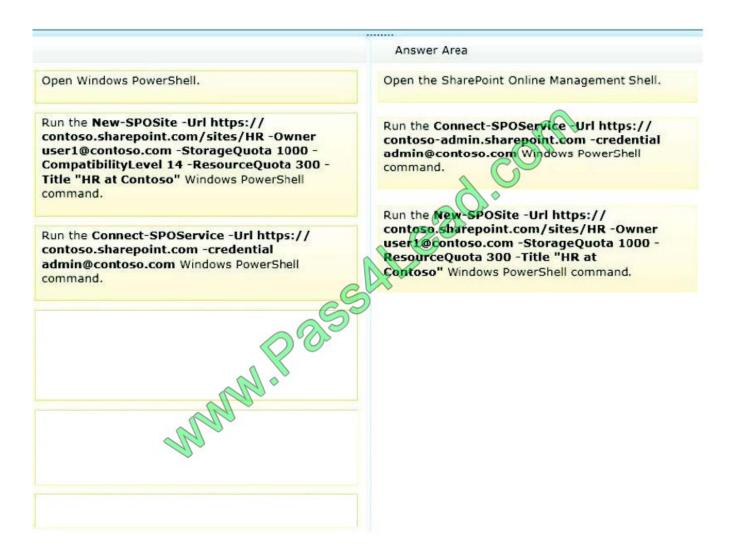

To administer Office 365 services using Windows PowerShell, you first need to open Windows PowerShell (Step 1).

You then need to connect to the Office 365 service, in this case, SharePoint Online by running the Connect-SPOService cmdlet and providing the SharePoint site URL and your administrative credentials (Step2).

To create a new SharePoint Online site collection using PowerShell, you run the New-SPOSite cmdlet (Step 3). The URL, Owner and StorageQuote parameters are required.

The ResourceQuota and Title parameters are optional. The CompatibilityLevel parameter is also optional. This question states that the compatibility level should be SharePoint 2013.

As this parameter is not specified in the answer, the compatibility level will be set at the default setting. The default is SharePoint 2013.

References: https://technet.microsoft.com/en-us/library/fp161392

## **QUESTION 9**

You manage an Office 365 tenant with an Enterprise E3 subscription.

You receive an eDiscovery request for a SharePoint Online site collection. You create an eDiscovery case and set.

You need to find and preserve content for the eDiscovery.

What should you do next?

- A. Create an additional eDiscovery set.
- B. Create a query filter.
- C. Export documents from the SharePoint site collection.
- D. Release the hold on the eDiscovery case.

Correct Answer: C

You export content from a case when you are ready to deliver it to an authority or want to work on it with another legal program. You can also create reports to identify the contents of and any search indexing issues with the export. The export includes a load file based on the Electronic Discovery Reference Model standard. References: Export eDiscovery content and create reports https://support.office.com/en-us/article/Export-eDiscovery-content-and-create-reports-7b2ea190-5f9b-4876-86e5-4440354c381a

## **QUESTION 10**

You are the Office 365 administrator for a company. All client devices run Office 365 ProPlus and Visio Pro for Office 365

You must implement an update process for the Office 365 products. The process must meet the following requirements:

Provide the most up-to-date version of the Office applications.

Allow IT administrators to test updates before the updates are made available to end users.

You need to implement update channels for each of the products lines and user groups.

Which update channels should you use? To answer, select the appropriate options in the dialog box in the answer area.

NOTE: Each correct selection is worth one point.

Hot Area:

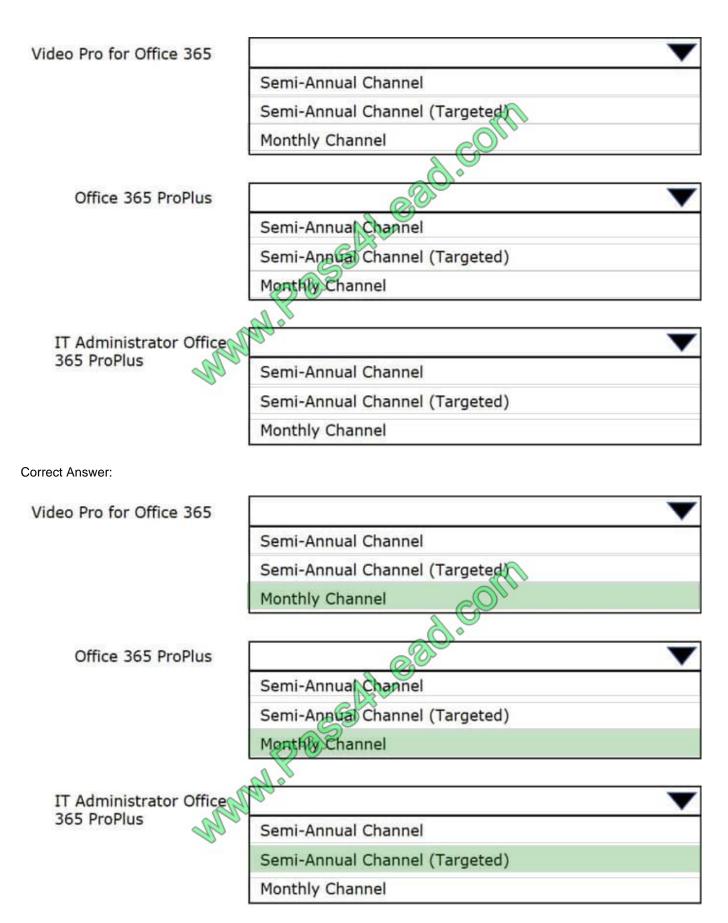

The Monthly Channel provides the users with the newest features of Office as soon as they\\re available. The Semi-

Annual Channel (Targeted) provides pilot users and application compatibility testers the opportunity to test the next Semi-Annual Channel.

References: https://docs.microsoft.com/en-us/deployoffice/overview-of-update-channels-for-office-365-proplus

### **QUESTION 11**

Your company uses Office 365 and Microsoft SharePoint Online. You are the SharePoint Online administrator.

You need to set up resource monitoring and quota monitoring for the environment.

What should you do? To answer, drag the appropriate terms to the correct targets. Each term may be used once, more than once, or not at all. You may need to drag the split bar between panes or scroll to view content.

### Select and Place:

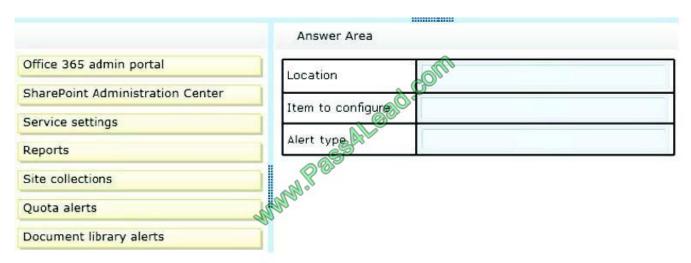

## Correct Answer:

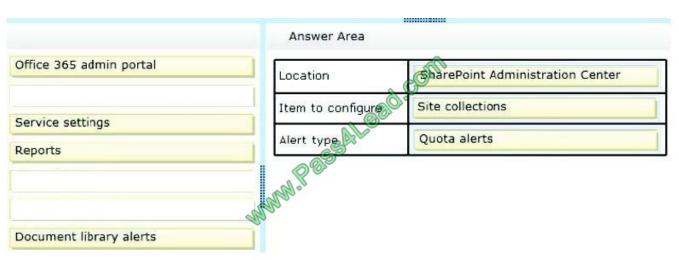

To set the server resource quota References: https://support.office.com/en-gb/article/Manage-SharePoint-Online-server-resource-quotasfor-sandboxed-solutions-90e4eaaa-899a-48d6-b850-f272366bf8cc

You manage client computing devices for a company. Office 365 was recently deployed for all employees in the sales department. Company policy requires the installation of Office 365 ProPlus on all new client computing devices for sales

department employees.

The company recently purchased Surface Pro 4 devices for all sales department employees. You are testing a new Office deployment for a specific user on a Surface Pro 4. You are unable to activate Office on the Surface Pro 4. An error

message states that the install limit has been reached.

You need to activate Office 365 ProPlus on the Surface Pro 4 for the user. What should you do?

A. Instruct the user to sign in to the Office 365 portal and deactivate unused Office 365 ProPlus licenses.

- B. Sign in to the Office 365 admin center as an Office 365 administrator. Remove and then re-add the user\\'s Office 365 ProPlus license.
- C. Install a licensed copy of Office Professional Plus 2013 that is covered under a volume licensing agreement.
- D. Sign in to the Office 365 admin center as an Office 365 administrator and deactivate unused Office 365 ProPlus licenses

Correct Answer: A

Office 365 ProPlus license permits a user to install Office on a maximum of five devices. For the user to install office on a 6th device, one of the devices that Office was previously activated on must be deactivated.

References:

http://technet.microsoft.com/en-us/library/gg982959(v=office.15).aspx

To Read the Whole Q&As, please purchase the Complete Version from Our website.

# Try our product!

100% Guaranteed Success

100% Money Back Guarantee

365 Days Free Update

**Instant Download After Purchase** 

24x7 Customer Support

Average 99.9% Success Rate

More than 800,000 Satisfied Customers Worldwide

Multi-Platform capabilities - Windows, Mac, Android, iPhone, iPod, iPad, Kindle

## **Need Help**

Please provide as much detail as possible so we can best assist you. To update a previously submitted ticket:

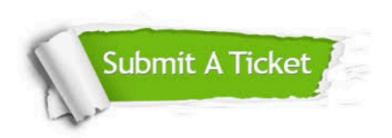

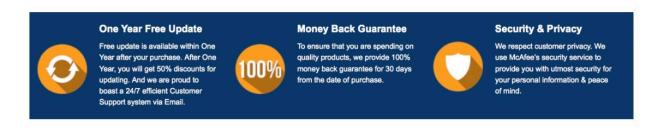

Any charges made through this site will appear as Global Simulators Limited.

All trademarks are the property of their respective owners.